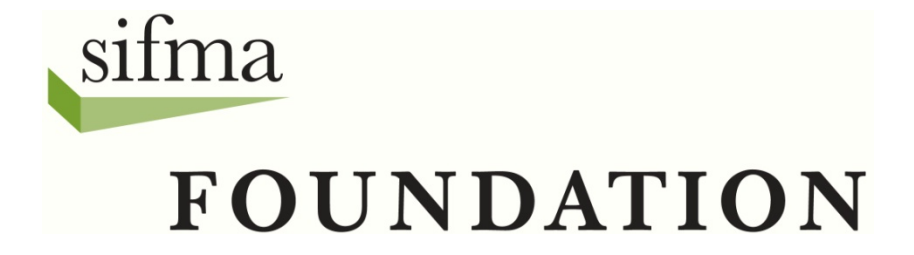

## **Guide to Understanding Portfolios**

## ENTERING A TRADE

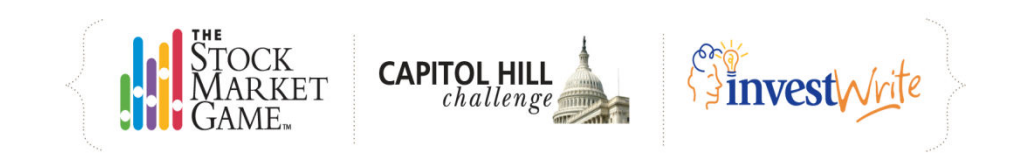

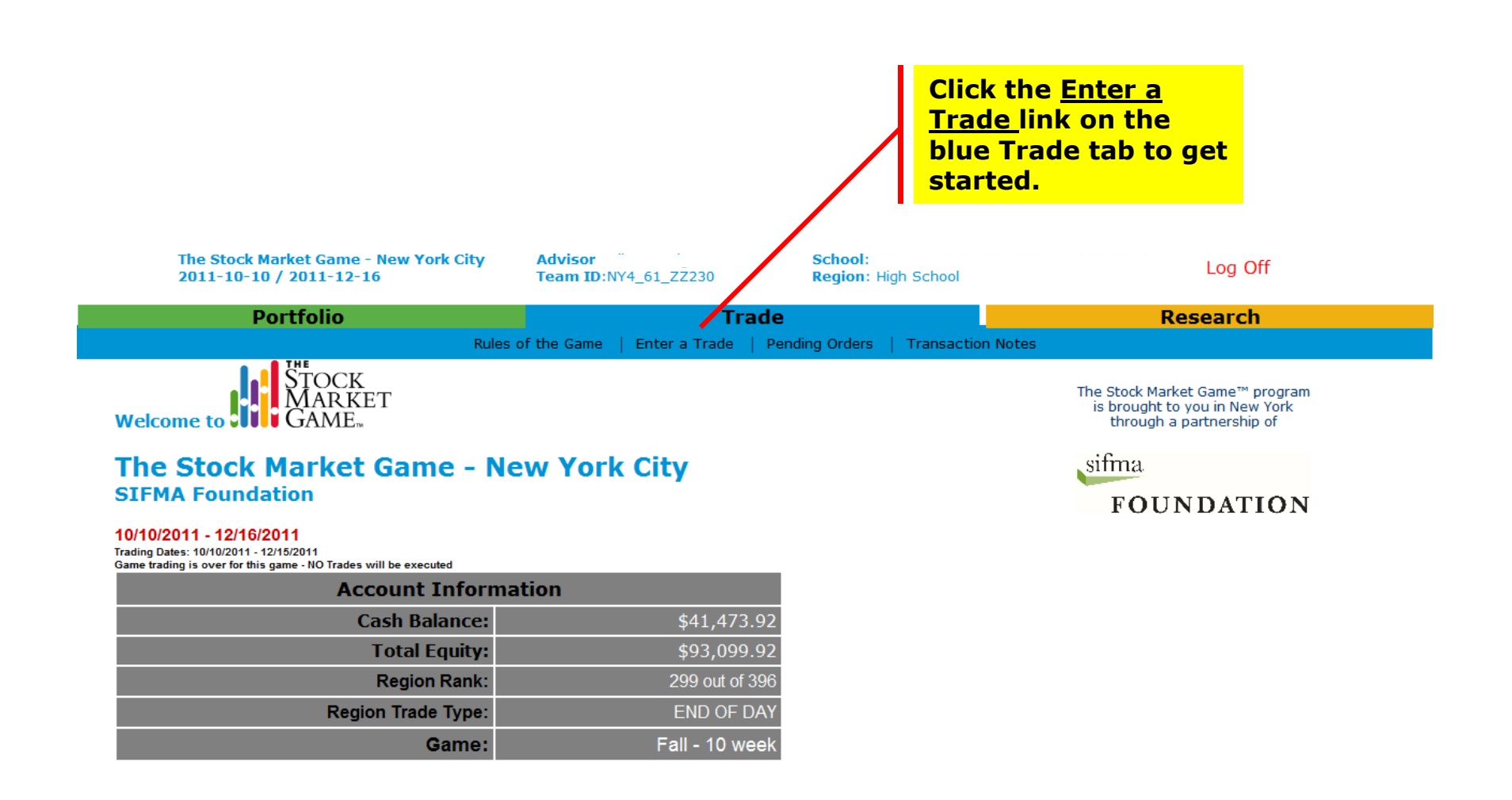

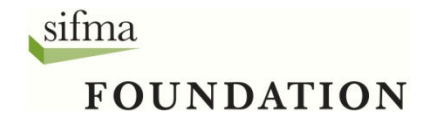

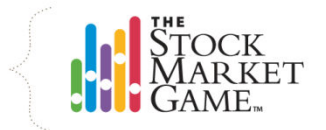

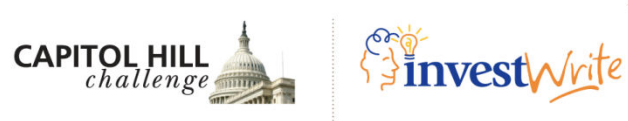

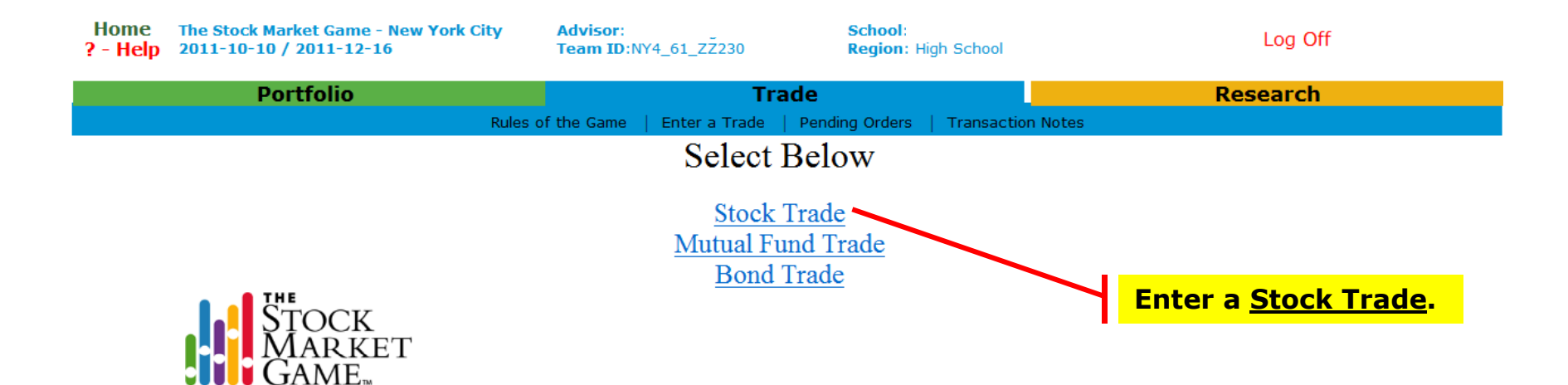

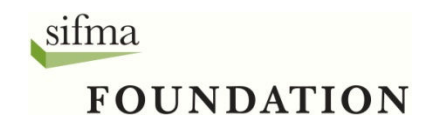

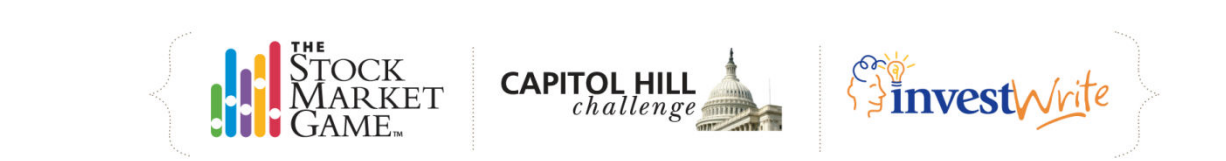

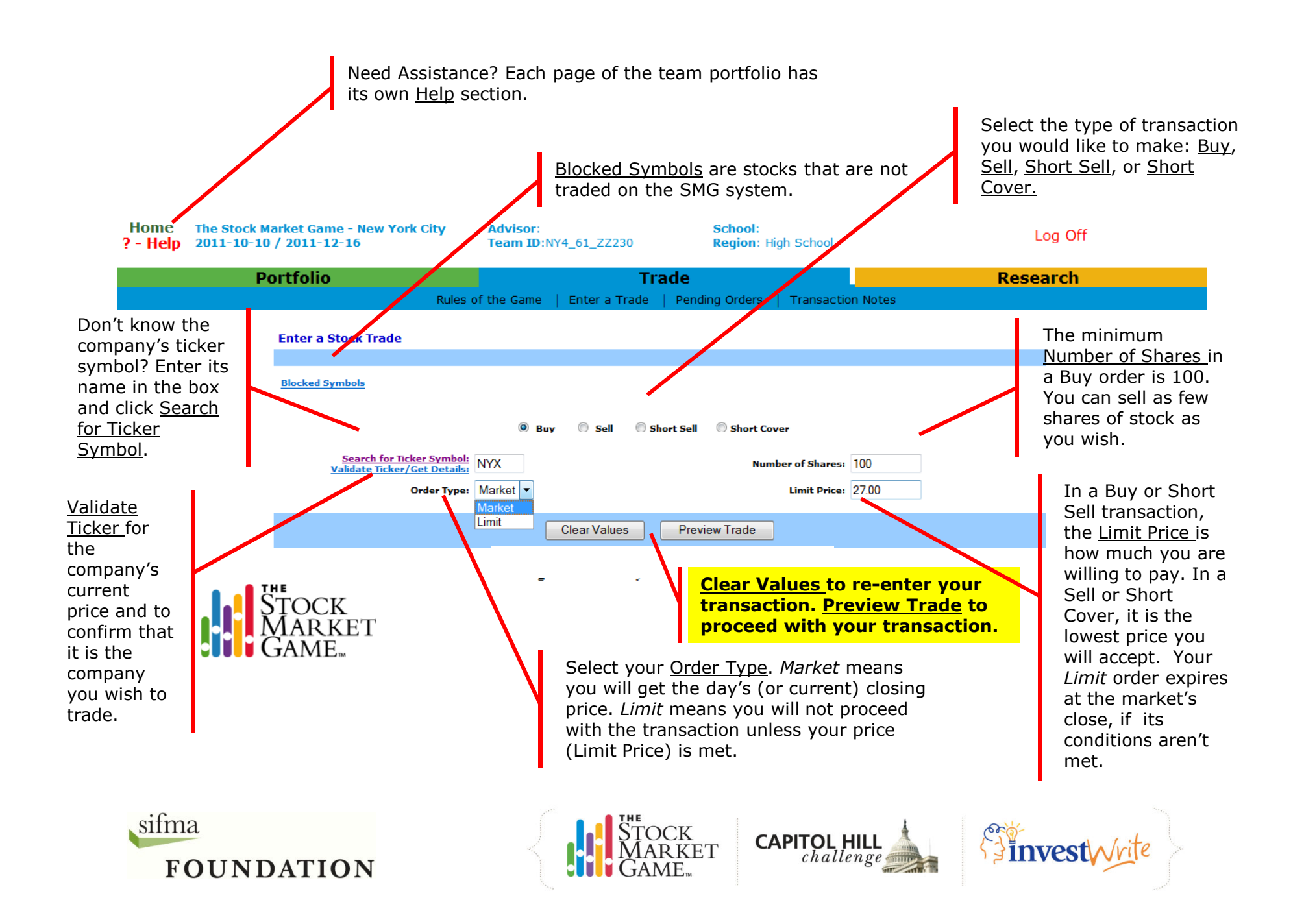

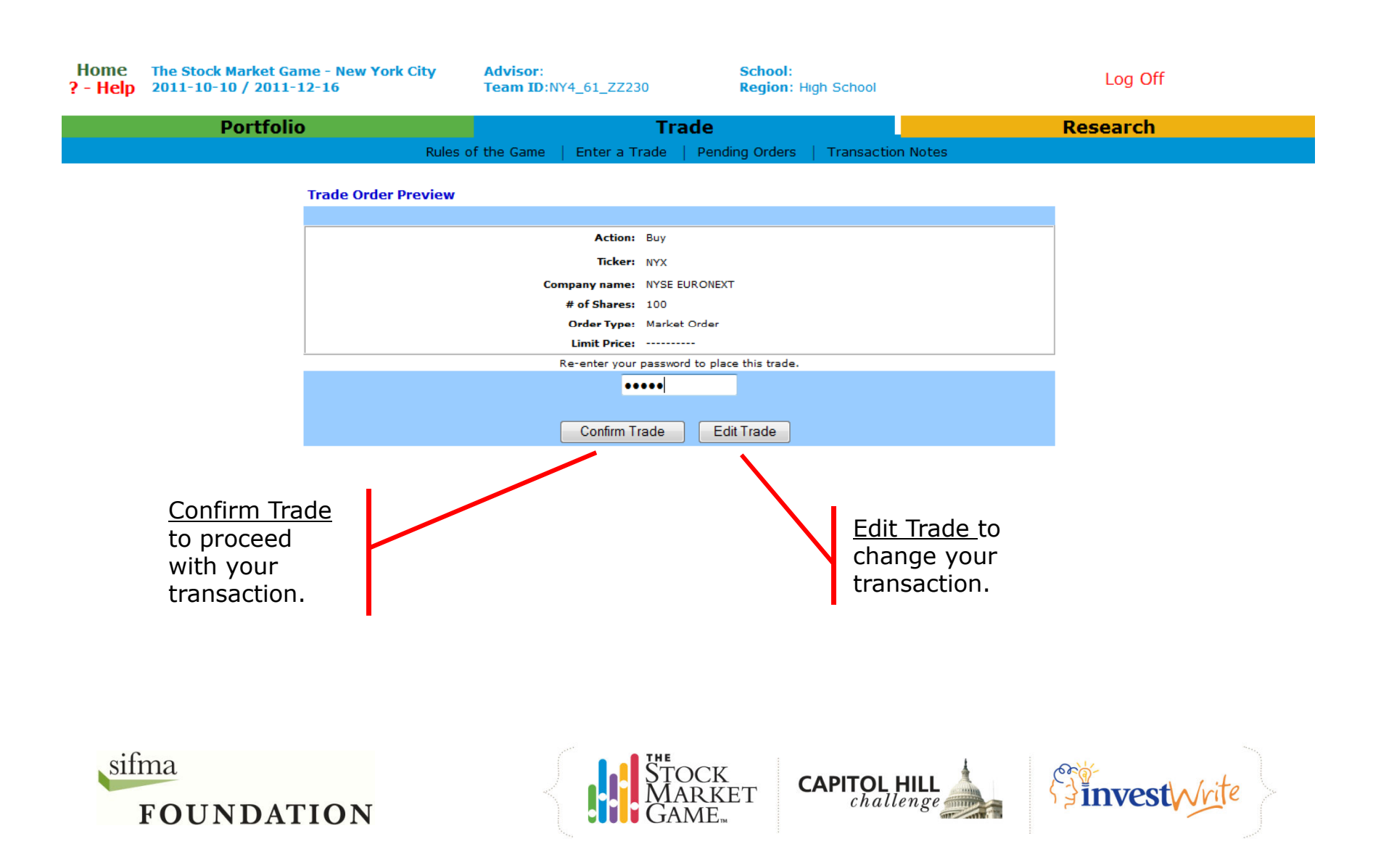

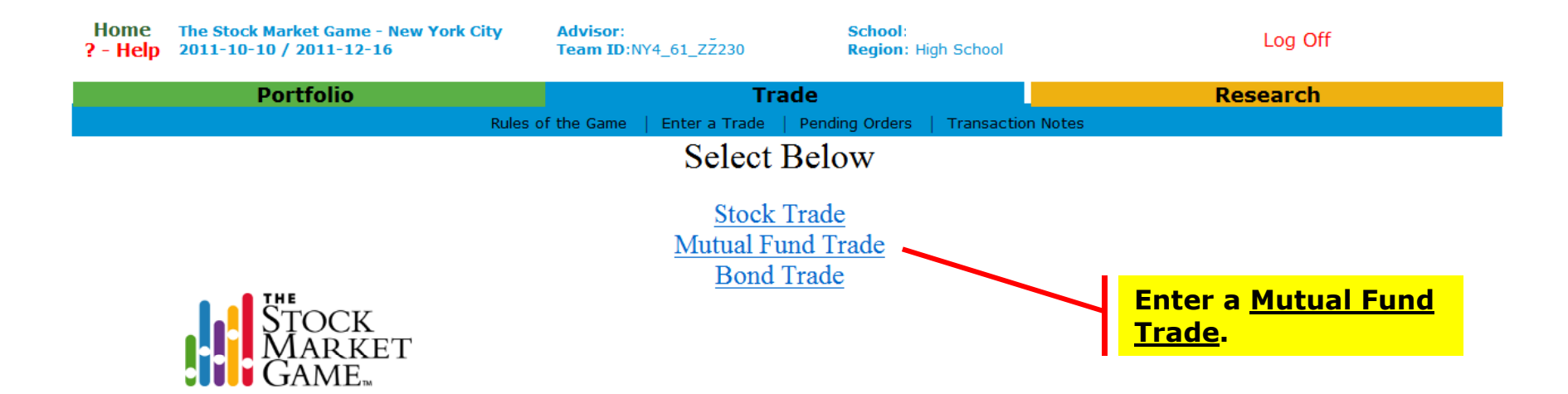

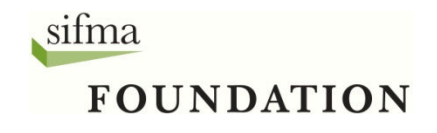

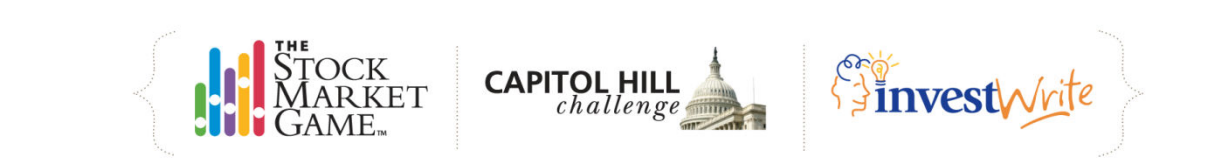

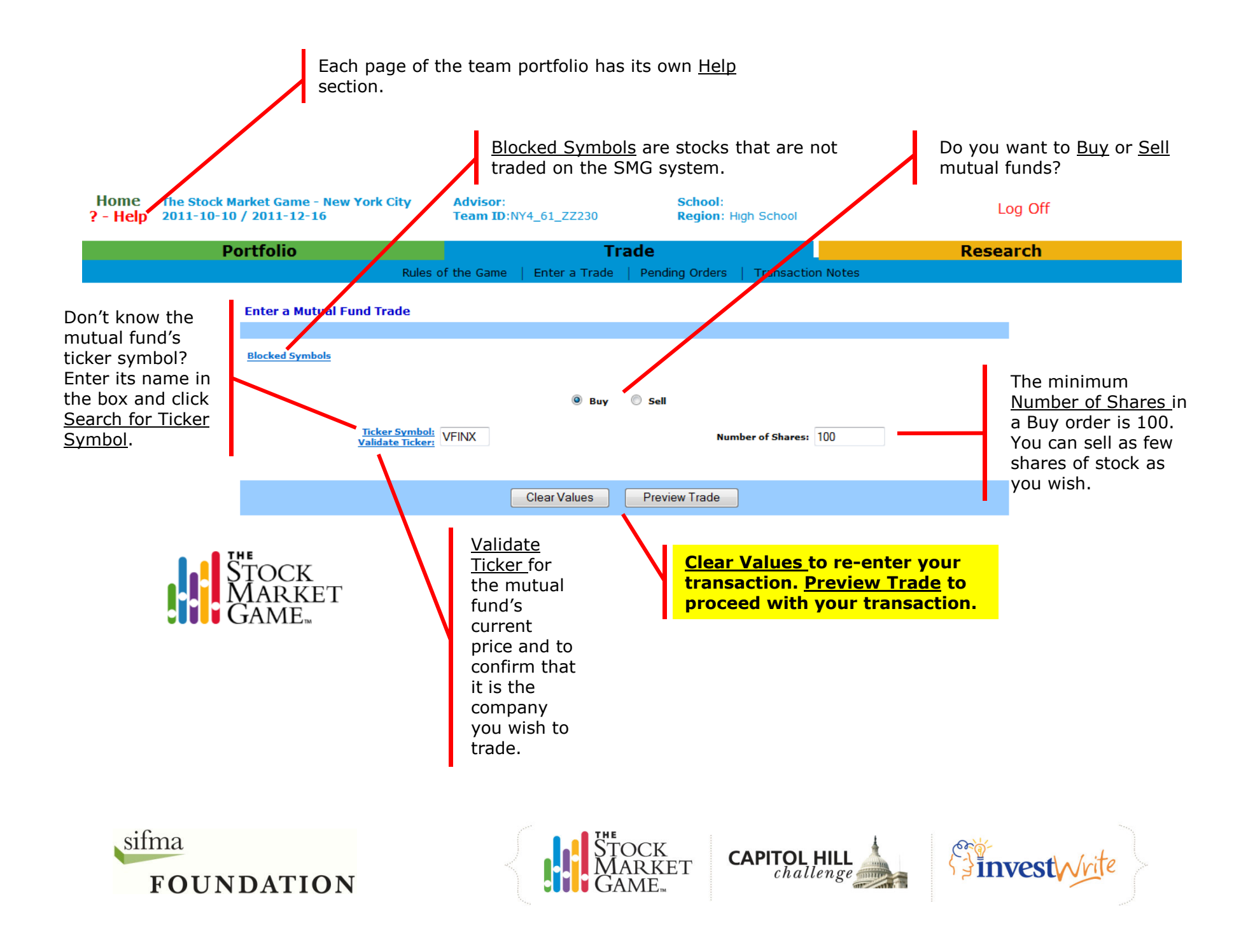

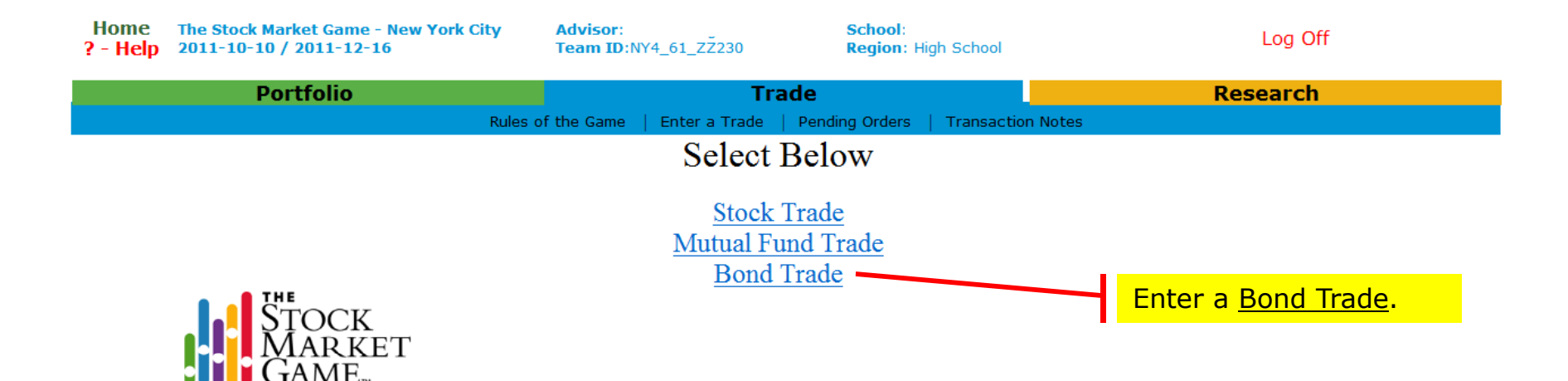

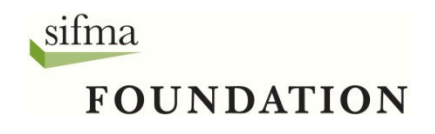

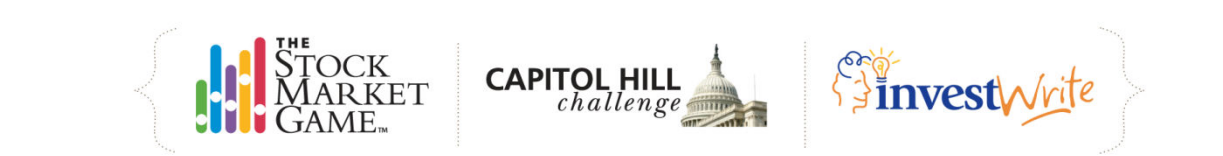

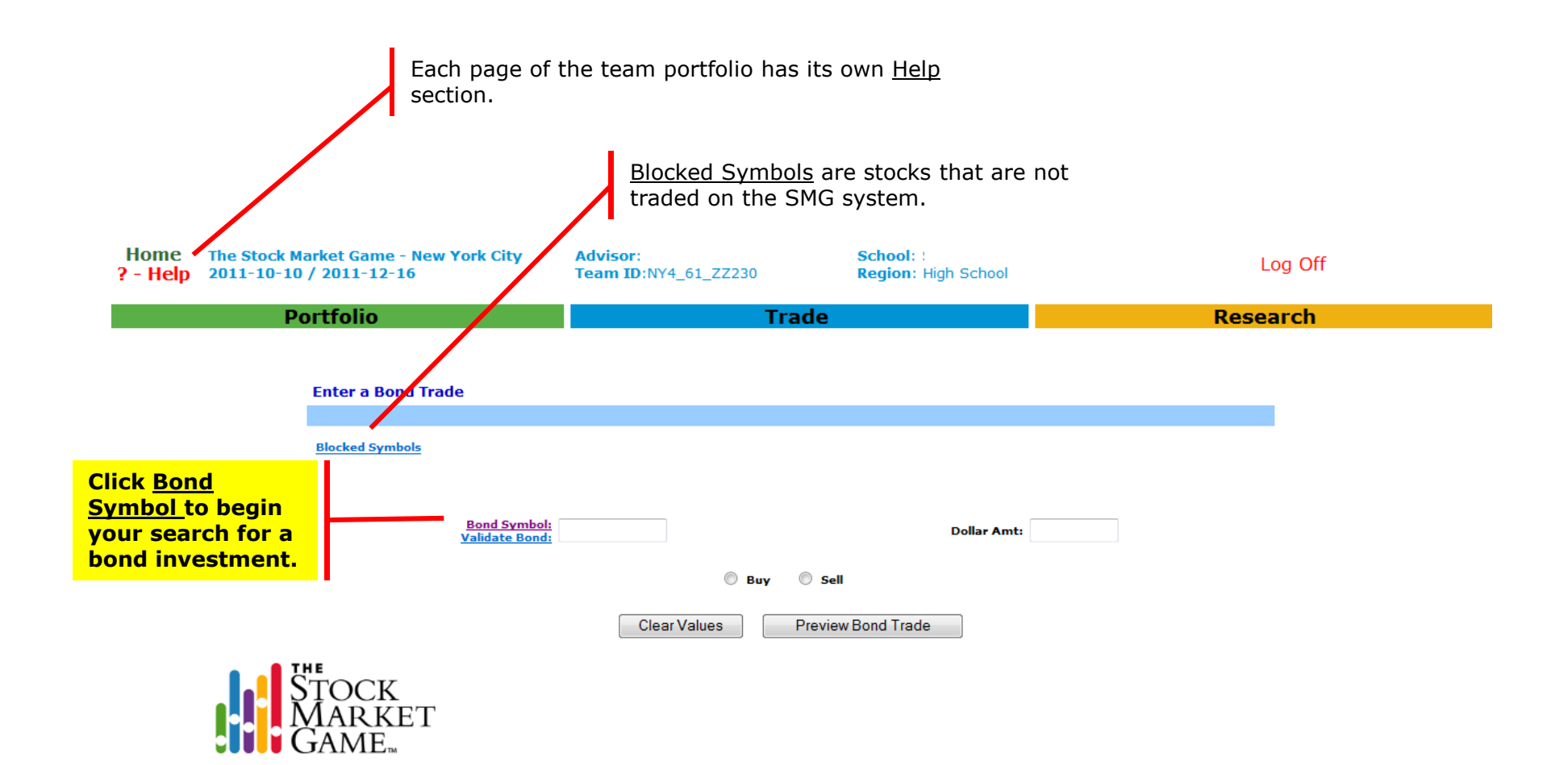

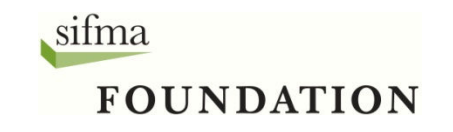

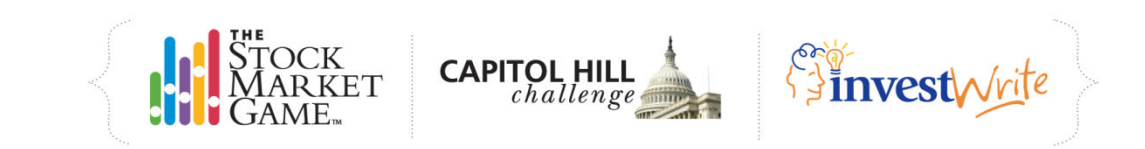

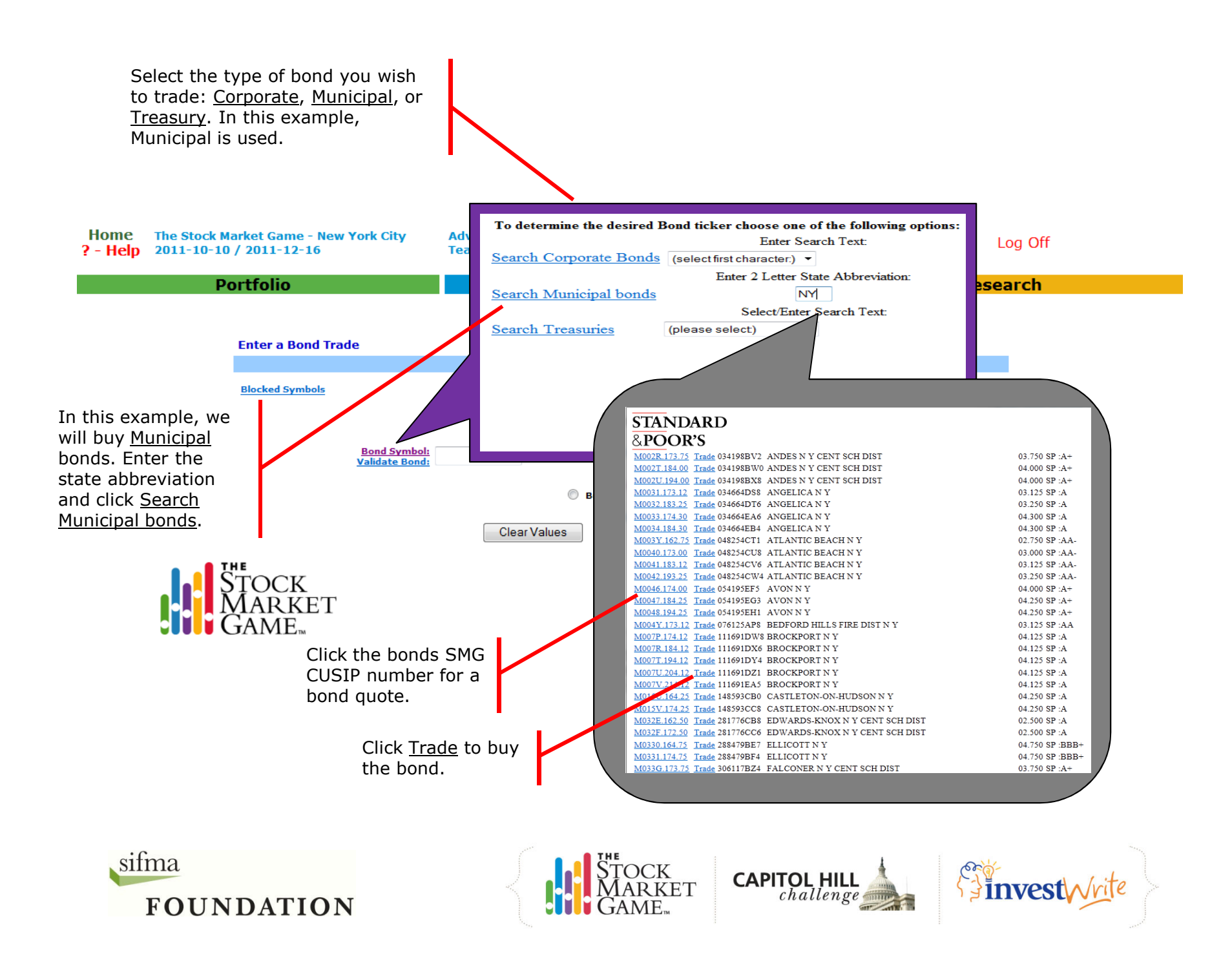

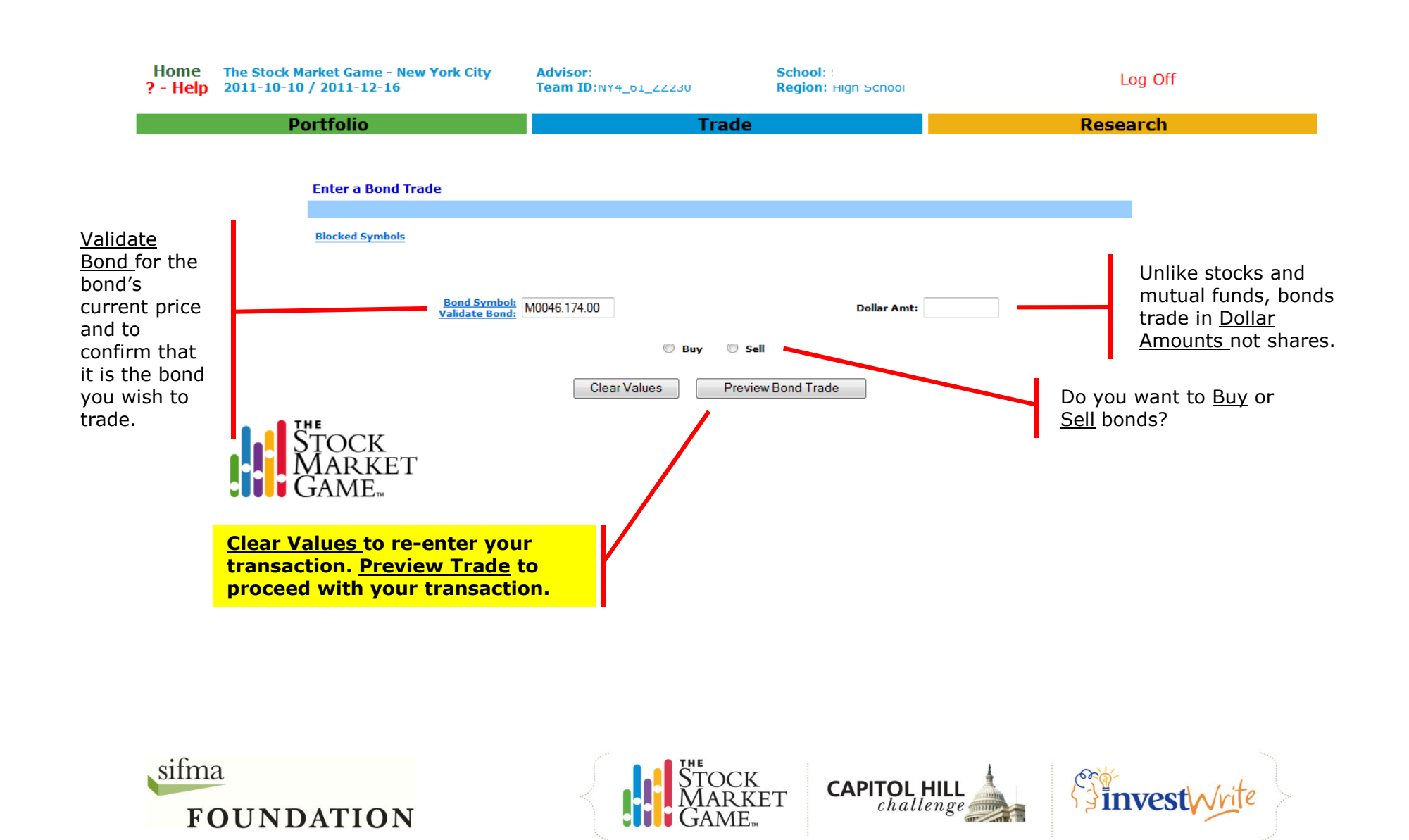

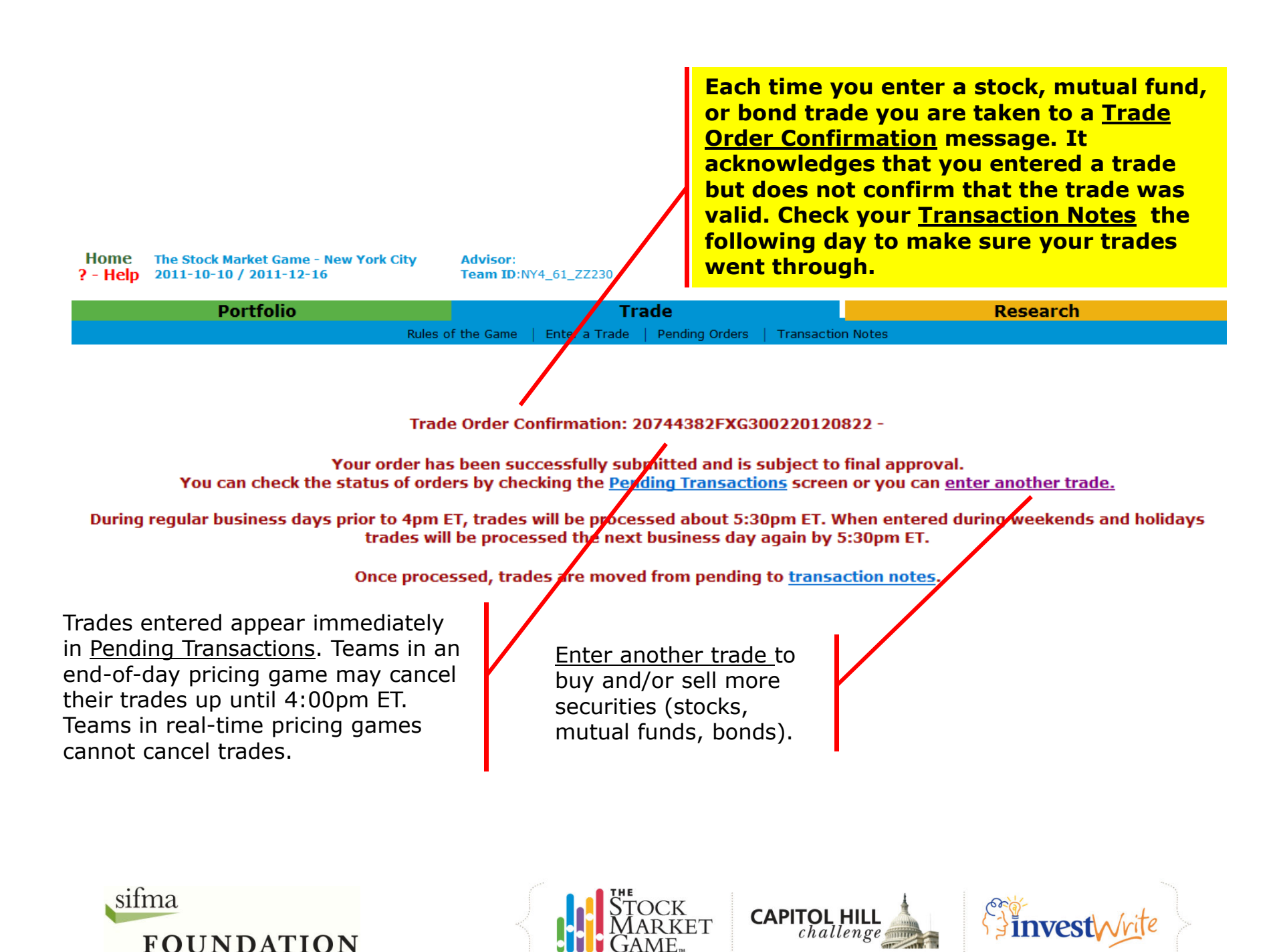

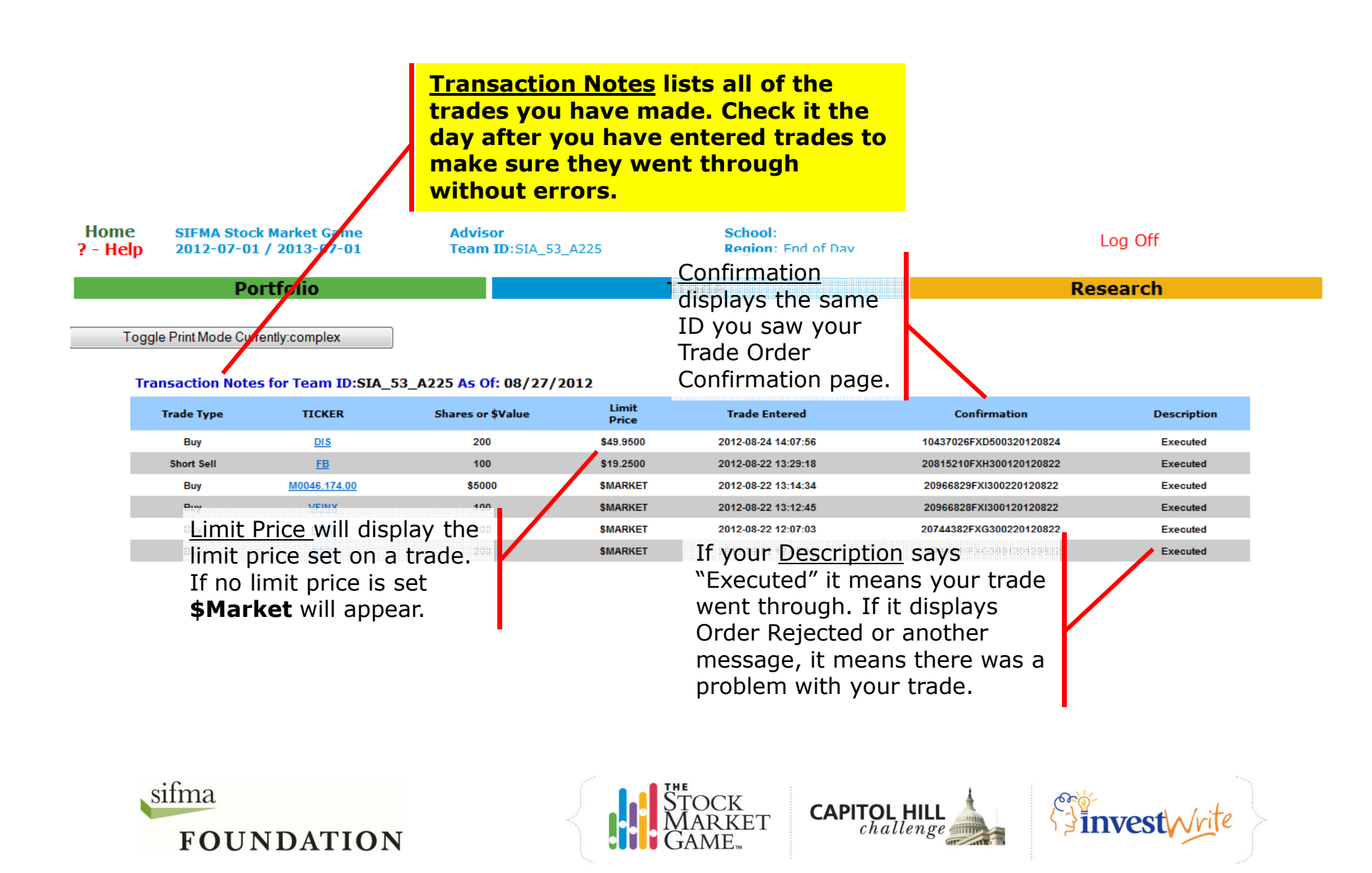

## **This is a list of possible error messages that teams may encounter on their Transaction Notes page.**

- • **Account Margin Exceeded by: \$ -** You did not have enough money for the trade, even if you borrowed the maximum.
- **Failed: Could not talk to portfolio system -** •System was unavailable for trading. Try again later.
- **Invalid Symbol or Price Feed System Down -** •If you get this message, you may have entered the ticker symbol incorrectly or part of the systemmay be down. Check the ticker symbol and reenter the trade.
- **Not enough position for transaction -** You are •trying to enter a transaction to sell or short cover more of a security than you currently hold in your portfolio.
- **OMS control file error-INVREQ -** The SMG •system is down and could not process your order. Please try again later.
- **Order Price is Away From Market -** You entered  $\bullet$ a limit price that was not met.
- **Order Rejected -** You attempted to sell a stock •that you did not own.
- **Order Canceled -** You canceled the trade before •the close of market, while it was still in *Pending Transactions*.
- **Possible duplicate order -** You have just •entered a duplicate order that would put your portfolio in an over sold long or over bought shortposition. The trade has been rejected.
- • **Portfolio system unavailable, please try again later –** The SMG system is unavailable for trading. Please try again later
- **Symbol is not defined in portfolio system -** •You have attempted to place a trade with a ticker symbol that is not in the portfolio database. Ask your teacher to contact your SMG Coordinator about it.
- Security Not Found on Sec Mast Xref File and • **Security Not Found on Sec Mast Xref File and OSS Sec Mast -** You attempted to trade a stock that was not in the system. Usually this means the stock is not listed on either the NASDAQ or the NYSE Euronext. If you receive this message and are sure the stock is traded, please have your teacher contact your local SMG Coordinator.
- **Symbol price is zero -** You have either entered •an incorrect ticker symbol or the system price datafeed is not pricing the security.
- **This is a Possible Error -** You will get this •message if a system error occurred during processing. If you get this message, check *Account Holdings* the day after you entered the trade to see if it has been processed. If not, reenter the trade.
- **Trade exceeds maximum percentage for**  •**equity -** Your SMG Coordinator has implemented a *Maximum Percent Equity* rule. Please ask your teacher for the maximum amount of equity you are allowed to invest in a single company or fund.

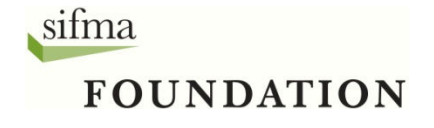

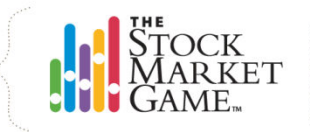

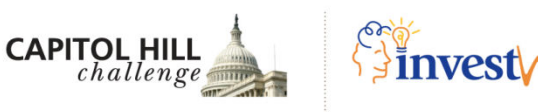

## Have more questions? Contact your local SMG Coordinator for further assistance…

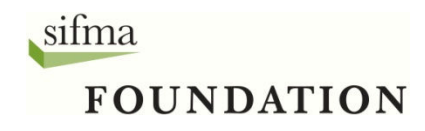

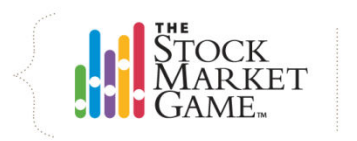

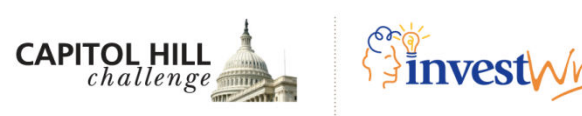

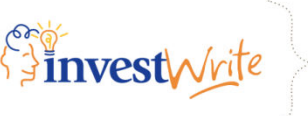